# billgisaya**f** dünyası

### **DBASE I I I ÎLE VERİ TABANI ÜZERİNE İSLEN YAPABİLEN D16ER PROGRAMLAR ARASİ VERİ TRANSFERİ**

# **A. Nusret GüCLü**

**E l e k t r i k Y üksek Mühendisi**

**I.** Bu yazıda, dBase III (DBASE) ile veri tabanı üzerine değişik islet kapasitesine sahip paket progratlar arası veri transferi **incelenecektir.Tranfer , i k i yönlüdür:DBASE'den diğer progratlara** (export), diğer programlardan DBASE'e (itport) yazı icinde HardStar (HS) keli» işletci progrannın HailHerge (MM) opsiyonu SuperCalc 3 (SC3) ve Syiphony entegre paket programin "spreadsheet" opsiyonu BASIC ve PASCAL ele alınacak, izleme kolaylığı acısından adıt adıl algoritlalar seklinde verillis vöntealerden **sözedilecektir.Y öntetler örneklenecek ve kısa progratlarla des teklenecektir.**

Acıklanacak yöntetler, diğer prograt paketleri için de uygu**lanabilmektedir.**

#### **II. H S v e m**

a.Bir DBASE rapor çıktısını HS ile okuyup, üzerinde gerekli değisiklikleri yapabilmek icin:

**Sl.DBASE'de bir rapor hazırlanır.**

**HODIFY REPDRT DOSYA \*** S2.Hazırlanan rapor bir aetin kütüğüne yollanır.

**REPORT FORH DOSYA TO TRANSFER.TXT**

**S3.DBASE'dcn ç ı k ı l ı r .**

### **OJİT**

**NOTsDOSYA** (.FRH) ve TRANSFER.TXT isteğe bağlı olarak seçilebilecek iki farklı kütük adıdır.

S4.KS çağrılır, (D) uduna girilir.

S5.DENEHE.TXT adıyla bir kütük açılarak, READ (Ctrl-KR) **komutuyla TRANSFER.TXT kütüğü okunur.'**

**S6.İ stenilen değişiklikler yapılarak, kütük saklanır.**

### **CTRLKK**

b.DBASE'de HH formatmda bir veri tabanı oluşturmak için öncelikle AD, FİRMA, ADRES ve ŞEHİR alanlarını içeren bir DBASE kütüğü açılmış olduğu varsayılacaktır.

# **CREATE ADRESİ**

Sİ. Oluşturulan kütük kullanılır. **USE ADRESİ**

S2.Alanlar birbirinden " ile ayrılnak koşuluyla, ADRESİ bil gileri başka bir kütüğe kopyalanır.

**COPY TO A0RES2.TXT DELIHITED HITH •**

S3. Artık İti, ADRES2.TXT kütüğünü okuyabilir.

**c . ( I b ) bölücünde sözü gecen ADRES2.TXT kütüğünü US ve Ki i l e** kullanarak tek bir eektup teinini yüzlerce farklı adrese yolluak ve bu adreslere uygun zarflar hazırlaaakda olasıdır. Bunun için: Sİ.«S (D) uduna girilerek, MEKTUP.«K kütüğü açılır. S2.Aşağıdaki Metin hazırlanır.

**.OP .DF ADRES. TXT .RV AD, FIKHA, ADRES, ŞEHİR &adl** *<u>Mirnak</u>* **(adresi**

# **tarih**

# **lıza**

**Hehir& Sayın &ad&**

**NOT1:** (.) ile baslayan satırlar kelile isletcive ait kontları içerlektedir ve 1. kolondan itibaren yazılmalıdır.

**NOT2:.0P sayfa nuurasını atarak yazdırır.**

**NDT3: DF kullanılacak kütüğü tanıtlar.** 

**N0T4:.RV tanıtlanan kütükten değişkeni okur.**

**NOT5:l...fc değişkeni belirtir.** 

**«S Ana Nenü'den**

S3.HN secilir, kütük isti sorulduğu zatan MEKTUP.HEK **girilir.**

**S4.ftDRES2.TXT kütüğünde kaç adres varsa o kadar tektup arka arkaya yazılacaktır.**

S5.Zarf için, NS (D) »odunda ZARF.MEK kütüğü seçilerek , şu satırlar girilir.

**.NTO .OP .DF ADftES2.TXT .RV AD, FtRNA, ADRES, ŞEHİR**

**.PA**

Sayın tadl **(adresit işeniri**

*ELEKTRİK MÜHENDİSLİĞİ* **—** *334 / 335* <sup>145</sup>

**NOTİÎ.HT üst tarjinin sıfır'a ayarlanmasını sağlar.**

**N0T2:.PA yeni bir sayfaya geçilmesini sağlayan nokta komutudur.**

**Si.Bastırw sırasında, ya sayfa aralarında bekleme sorusuna Y (evet) yanıtı verilerek kağıt ve zarf değiştirilir ya da otoutik kağıt besleyici (CUT SHEET FEEDER) kullanılır.**

**Sitdiye dek anlatılan yöntemler, nektupların bütün adreslere gönderilmesini sağlayacaktır.Eğer varolan adres kütüğünden, belirli bir koşula uyan adreslerin seçilmesi gerekiyorsa aşağıdaki isietier uygulanabilir,Bunun için, DBASE içinde olunduğu ve Mektupların yalnızca Ankara'daki adreslere gönderil mek istendiği varsayılmıştır.**

**S1.U5E ADRESİ**

**S2.C0PY TO ADRES2 FOR S£H1R='Ankara' DELIMITED NITH "**

S3.(I-b) ve (I-c) deki işlevler uygulanır,

**d.Sindi de, daha önce IH için US (N) «odunda oluşturulmuş bir kütük (ADRE52.TXT) olduğunu düşünelim.Bu kütüğü DBASE i l e okuyup** üzerinde değişiklik yapıak için aşağıdaki i s i M I eri uygulamak **yeterli olacaktır.**

Sİ.W icin tanımlanmış olan adlar kullanılarak bir kütük **oluşturulur;**

## **CREATE ADRESİ**

S2.ADRES2.TXT kütüğünün verileri okunur. **APPEND FROT1 ADRES2.TXT DELIMITED** S3.Sıralamâ, secne, vb. islenler yapılır. **S4 . Değist irilen kütük MM formatında saklanır. COPY TO ADRES2.TXT DELIHITED HITH "**

**II.**'Spread-Sheet" prograiları

Bu bölütde DBASE ile SC3 ve SYMPHONY arasındaki veri trans**feri incelenecektir.**

a.SC3'ten DBASE'e veri transferi için sırasıyla su iş İM İ er **uygulanuhdır:**

S1.SC3 yüklenir, /L ile transfer edilecek kütük yüklenir. **S2.DBASE 'in okuyabil»esi için**

**/ GLOBAL BORDER SEÇİLİR.**

**S3./0, (D)isplay, range (transfer edilecek alan verilecek** tir, (D)isk seçimleriyle verilen alan içindeki veriler. **diske/diskete ASCII kütük olarak saklanır. (Bu kütük HS, vb.** progrular tarafından da okunabilecektir.)

**NOT:Kütüğün CALC3 saklandığını düşünürsek, kütük listesi istendiğinde CALC3.PRN olarak görülür.**

S4.SC3'den çıkılıp DBASE yüklenir.

S5.CALC3.PRN kûtûğündeki her kolona karşılık gelecek şekilde bir alan içeren DBF kütüğü oluşturulur.

**CREATEBASE**

NOTIBASE.DBF kütüğündeki alan genişlikleri CALC3.PRN kütüğündeki kolon genislikleriyle aynı olmalıdır.

**S6.USEBASE**

S7."System Data Format" (SDF)'ma uygun olarak veriler **kopyalanır.**

## **flPPEND FROM CALC3.PRN SDF**

Artık SC3 kütüğü DBASE'e transfer edilmiştir. Benzeri **işlemler fttltiPlan ve SYMPHONY gibi progra»lara da uygulanabilir.**

**b.DBASE'den SYMPHONY gibi progranlara veri transferi i cin de** "deli«iter" kullanmak gereklidir.

**Sl.USE BASE**

**S2.C0PY TO TRANSFER.TXT DELIMİTED HITH "**

**S3.SYMPH0NY yüklenir.**

S4.SERVICES'te File-Inport-Structured opsiyonu secilir ve kütük adı yerine TRANSFEK.TXT girilir.

**S5 . Art ık DBASE kütüğü SYMPHONY'ye t r a ns f e r edilmişt ir. Büt ün** alanlar görülmese bile kütük oradadır.Bunun için kolon genişliklerini ayarlamak gereklidir. Bu işlemler tamamlandıktan sonra, kütüğün son sekli saklanmalıdır.

SYMPHONY'den DBASE'e veri transfer işlemi, 5C3'e uygulanan **yönteme benzer.DBF kütüğünün başında boş kayıt çıkarsa DELETE ve PACK** kooutlarivla silinebilir.

**Şimdiye kadar sözü edilen TRANSFER.TXT kütüğü, aynı zamanda** BASIC "sequential" kütük olarak da kullanılabilecektir.

IV. a.DBASE DBF kütüğünü BASIC'e transfer etmek icin, BASIC veri **kütüğünün "seouential" olduğu düşünülecektir."Random\* kütükler ise önce kısa bir BASIC programıyla "sequential" kütüğe** cevrilecektir. Çünkü, "random" kütükler, genellikle ikili, sabit uzunlukta, "undelimited", sonunda "carriage return" ya da "line **feed" olmayan kayıtlardan oluştuğu i ç i n , DBASE'in bu kütükleri** doğrudan okuması bir sorun yaratabilecektir. Bu bölümde **DBASE<=>BASIC SEQUENTIAL<==)BASIC RANDOH kütükler arası veri** transferi yapabilmek için gerekli yöntemler ile BASIC kütükleri arasındaki transferi sağlayabilecek iki kısa program **verilecektir.**

DBF kütüğünü BASIC'e transfer etmek için: **Sl.USE BASE S2.COPY TO SESUENTL.DAT DELIMITED KITH "**

**BASIC**'den DBF'e transfer etmek icin:

**Sl.CREATE BASE**

NOT: Alanlar ve uzunluklar BASIC kütüğündeki alanlar ve uzunluklar ile uvumlu olmalıdır.

**S2.APPEND FROM SE9UENTL.DAT DELIMITED**

**BASIC** kütükleri arası transfer için, önce "random" kütüğü **" sequential" kütüğe çevirecek programı verelim;** 

**10 ÖPEN, "R", 1, "RANDOM.DAT", UZUNLUK**

**20 FIELO 1, UZUNLUKİ AS Al , UZUNLUK2 AS ALAN2 , ... 3 0 ÖPEN " 0 " , 2 , "SEOUENTİAL.DAT" 40 FOR KAYITLI TO SONKAYIT 50 Al =ALAN1 ;A2 =ALAN2 :... 60HR1TE 2, Al , A2 , ... 70 NEXT 60CL0SE:END**

*<sup>146</sup> ELEKTRİK MÜHENDİSLİĞİ 334 / 335*

**'seauentiaT** kütüğü **"randoı<sup>1</sup>** kütüğe transfer **etıek** için ise su **prograı yeterli olacaktır:**

**10 ÖPEN** "R", 1, 'RANDOH.DAT", UZUNLUK 20 FIELD 1, UZUNLUKİ AS Al , UZUNLUK2 AS A2 30 ÖPEN "0", 2, **"SEQUENTL.DAT"** 40 FTJR KAYITM TO SONKAYIT 50 IF EOFtf) TNEN 100 60 **»PUT** 2 Al , A2 70 LSET ALANİ =al :LSET ALAN2 «A2 80 PUT 1, KAYIR 90NHT **100 CLOSEtEND**

Bu programlarda U**ZNLK** ve ALANar kullanıl atacına göre tanın**lanıp, değiştirilecektir.Ayrıca, SONKAYIT değişkemde kullanıcı tarafından bilinıelidir.**

**BASIC'de kütük acu, okuıa ve yazıa işİMİeri için kullanıl kılavuzlarına bakılmalıdır.**

**V. Son olarak, DBASE ve PASCAL arası veri transferi incelenecek tir. Bunun için, okuyucunun DBASE ile prograı yazıayı bildiği varsayılmıştır.**

**ADRSEİ.DBF tütüğündeki bilgilerin PASC.DAT kütüğüne aktarılıasını sağlaıak için, ünce aşağıdaki prograı koşulıalıdır.**

```
SELECT1
USE ADRESİ
SELECT2
USEPASC.DAT
SELECT<sub>1</sub>
DO MHILE .NOT. EOF O
     SELECT<sub>2</sub>
     APPENDBLANK
     STORE TRIH(AD)+', '+...+TRIHITEU TO KAYIT
     DO HHILE LENIKAYITKUZUNLUK
          STOREKAYIT+" TO KAYIT
     ENDDO
     REPLACE ALAN NITH KAYIT
     SELECT 1
     SKİP
ENDDO
CLOSE DATABASES
Daha sonra su işleıler uygulamalıdır:
Sİ.USE PASC.DAT
```
S2.C0PY TO PASC.DAT SDF **Böylece ADRESİ kütüğü, PASC.DAT kütüğü aracılığı ile PASC1.DAT kütüğüne transfer edil«is olacaktır.**

**Benzeri çalışsalar, diğer prograılau dilleri ve uygulat\* progranları için de yapılabilir.**

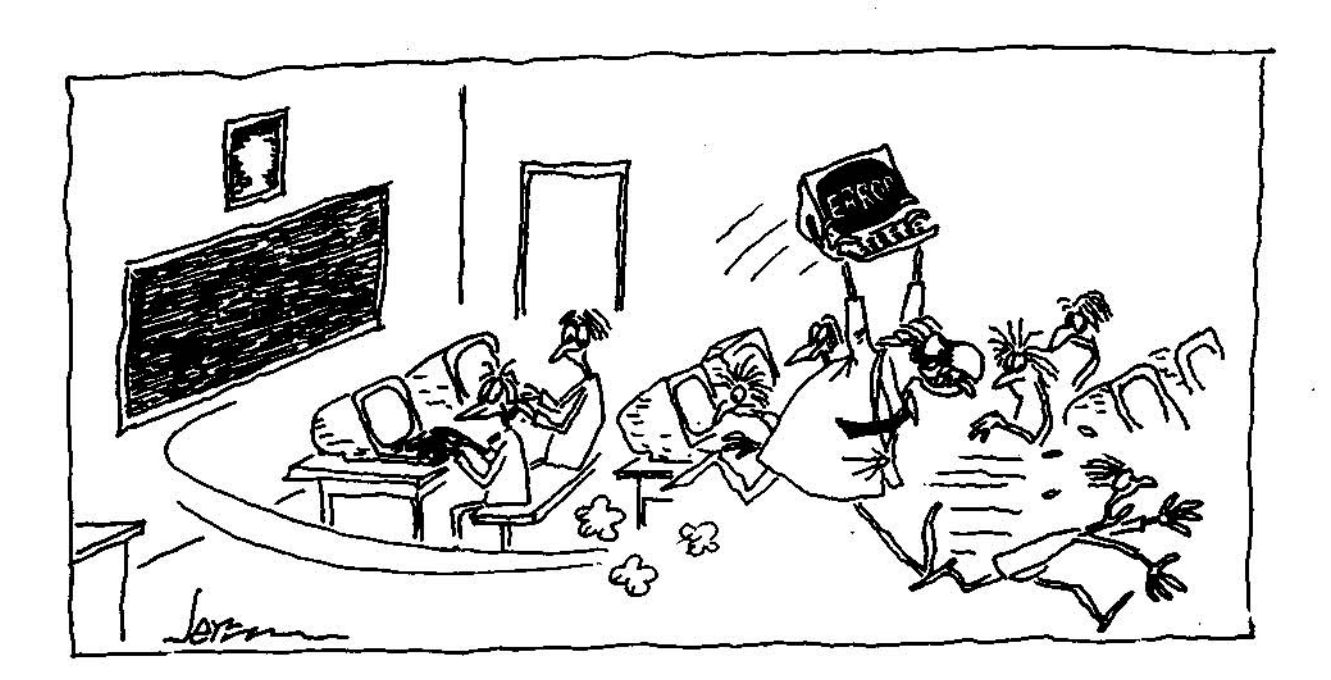

transmit purch